# СТО МИ пользователя « Сбор информации по оценке фактических трудозатрат на проектирование»

## Описание

Расширение предназначено для сбора информации об изменениях, вносимых в модели Revit.

Расширение позволяет собирать информацию по 3 категориям: проекты с отслеживанием (в таких проектах задан идентификатор отслеживания, позволяющий точно соотносить затраты на проектирование с определенным проектом, вне зависимости от имени локального или центрального файлов), проекты без отслеживания, семейства.

Задача данного расширения ограничивается сбором дискретной информации об изменениях модели: что изменяется (определенный проект, семейство, и т.д.), кем изменяется (пользователь), когда изменяется (время изменения), какие конкретные изменения производятся в конкретной модификации модели (например, изменяется позиция элемента, какие-либо его параметры или создается новый элемент). Задача построения интегрального отчета решается средствами сайта.

## Запуск

После установки расширения на ленте во вкладке ИВК появится группа кнопок, относящихся к модулю сбора информации по оценке фактических трудозатрат как показано на рисунке 1.

#### Включение отслеживания изменений

Если работа с файлом происходит в режиме совместной работы, то для корректного сбора информации об изменениях необходимо сначала одному человеку включить отслеживание изменений, затем синхронизировать свою локальную копию с хранилищем. Данные действия нужны для присвоения уникального идентификатора отслеживания и создания соответствующего параметра. В случае, если два или более человека присвоят уникальные идентификаторы, то возникнут ошибки при синхронизации с хранилищем. Такое поведение обусловлено возможностями самого Revit'а и его режима совместной работы.

При открытии файла, по которому не включено отслеживание изменений будет предложено включить отслеживание (рисунок 1) (можно отказаться, и при необходимости включить отслеживание по кнопке « Включить отслеживание изменений»).

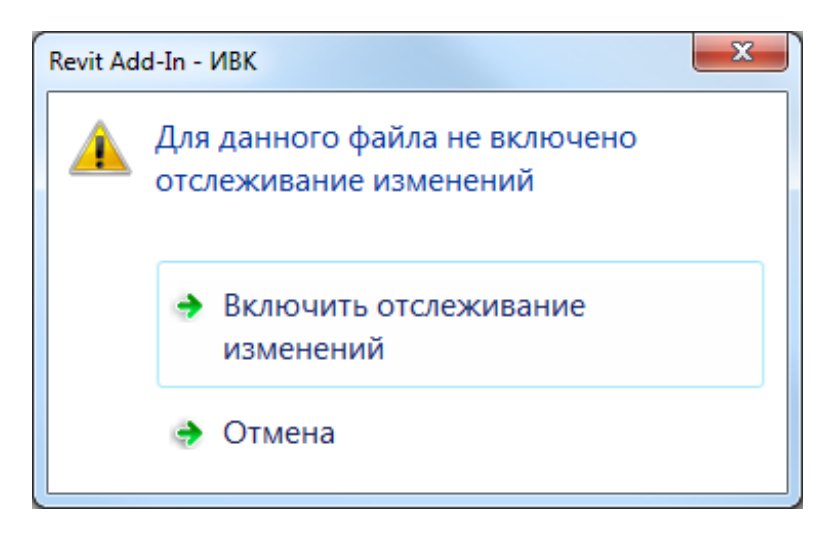

В отдельных случаях может потребоваться изменить идентификатор отслеживания файлов Revit, чтобы модуль в дальнейшем соотносил изменения, вносимые в модель с другой сущностью. Для этого также следует воспользоваться кнопкой « Включить отслеживание изменений», программа предложит изменить идентификатор отслеживания.

Для файлов, <sup>с</sup> которым ведется совместная работа присвоение нового идентификатора запрещено.

### Изменения в рамках текущей сессии

Модуль отслеживания изменений может показать изменения, сделанные в проектах и семействах Revit во время последней сессии (т.е., с момента запуска программы). Как было отмечено в разделе «Назначение», задача модуля собрать дискретные изменения по 3 видам файлов: проекты с отслеживанием, проекты без отслеживания, семейства. На рисунке 1 приведен вид окна отслеживания изменений. Показана вкладка «Проекты без отслеживания», на остальных вкладках информация представлена в **аналогичном виде**. На верхнем уровне группировок – файл, по которому пишутся изменения (вне зависимости, включено ли отслеживание по нему или нет, или же файл является файлом семейства), на втором уровне – группа изменений (одному действию пользователя обычно соотносится изменение нескольких элементов модели Revit). На третьем уровне показываются непосредственно измененные элементы и/или их параметры, фиксируется характер изменений.

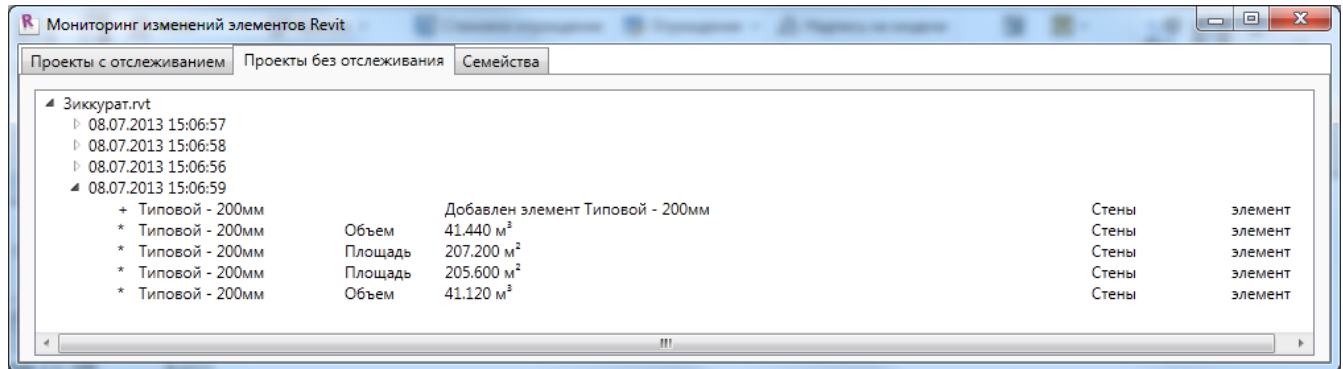

## Отчет

Как было отмечено в разделе «Назначение» непосредственно формирование

отчета не входит в обязанности данного расширения, сам отчет формируется на сайте.

Кнопка « » расширения позволяет открыть отчет на сайте.